# GSAXIT

## IT Security Procedural Guide:

# Firewall and Proxy Change Request **Process**

## CIO-IT Security-06-31

# Revision 10

December 4, 2023

*Office of the Chief Information Security Officer*

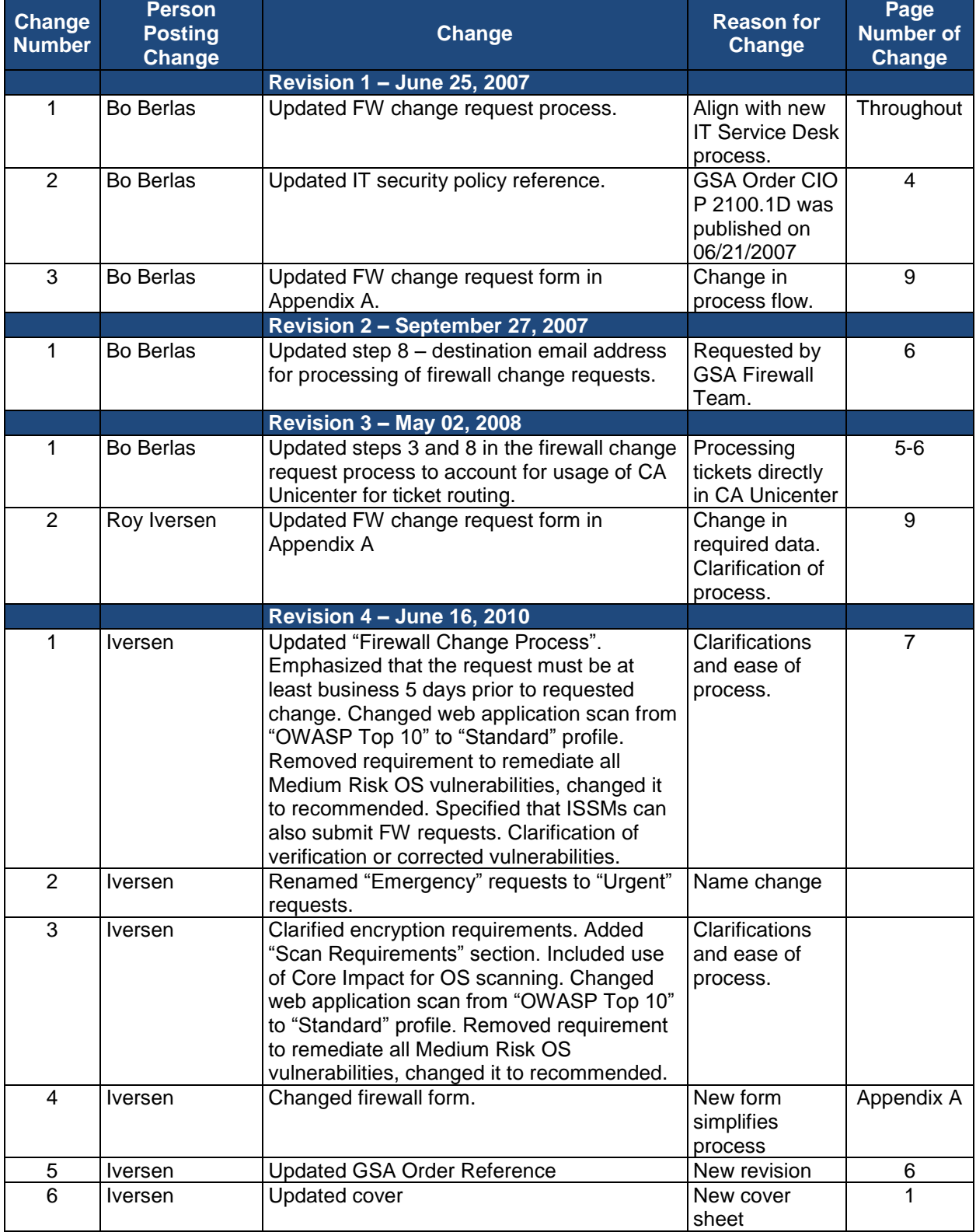

### **VERSION HISTORY/CHANGE RECORD**

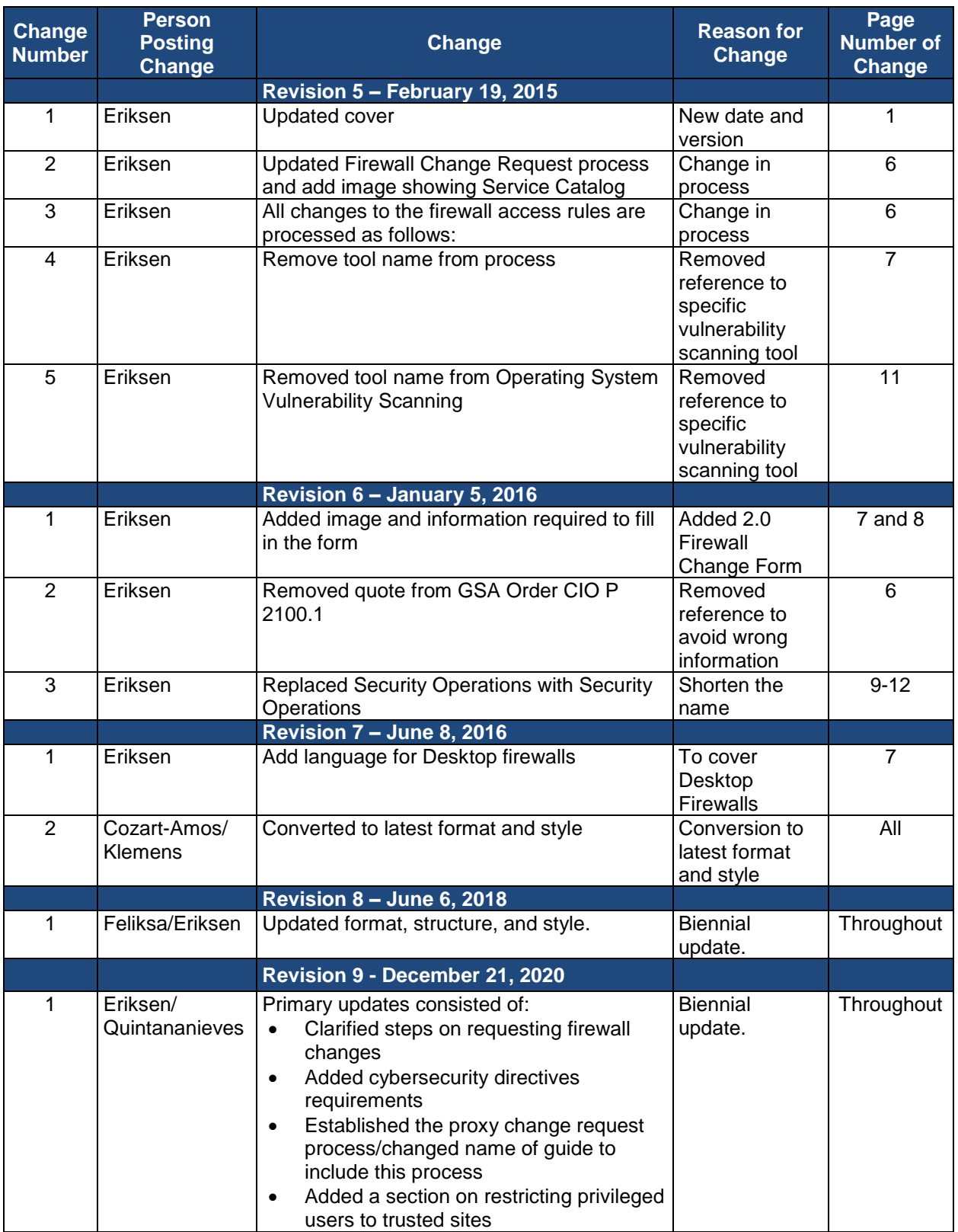

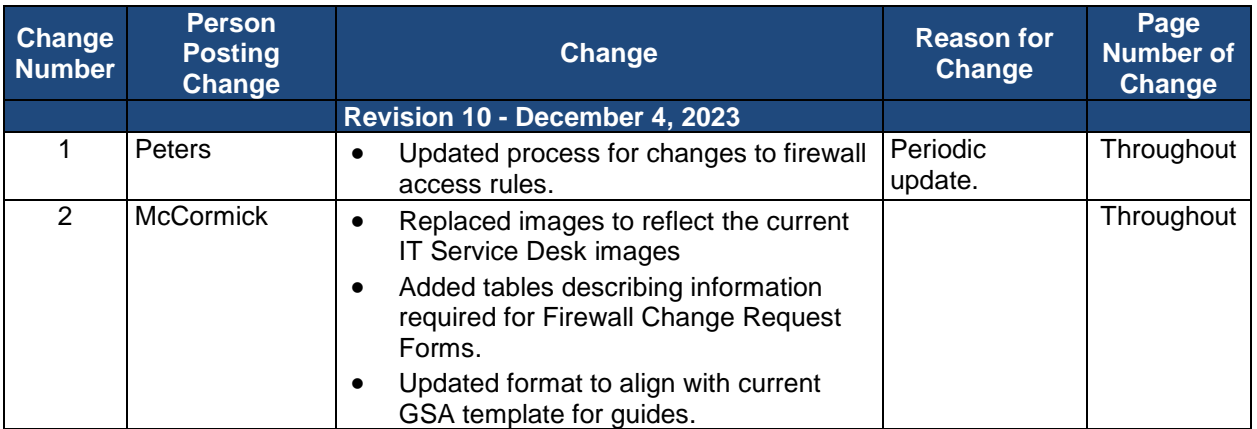

## **Approval**

IT Security Procedural Guide: Firewall and Proxy Change Request Process, CIO-IT Security 06- 31, Revision 10, is hereby approved for distribution.

-DocuSigned by:

 $B_0$  Berlas

Bo Berlas GSA Chief Information Security Officer

**Contact: GSA Office of the Chief Information Security Officer (OCISO), Security Operations Division (ISO) at secops@gsa.gov**.

#### CIO-IT Security-06-31, Revision 10

## **Table of Contents**

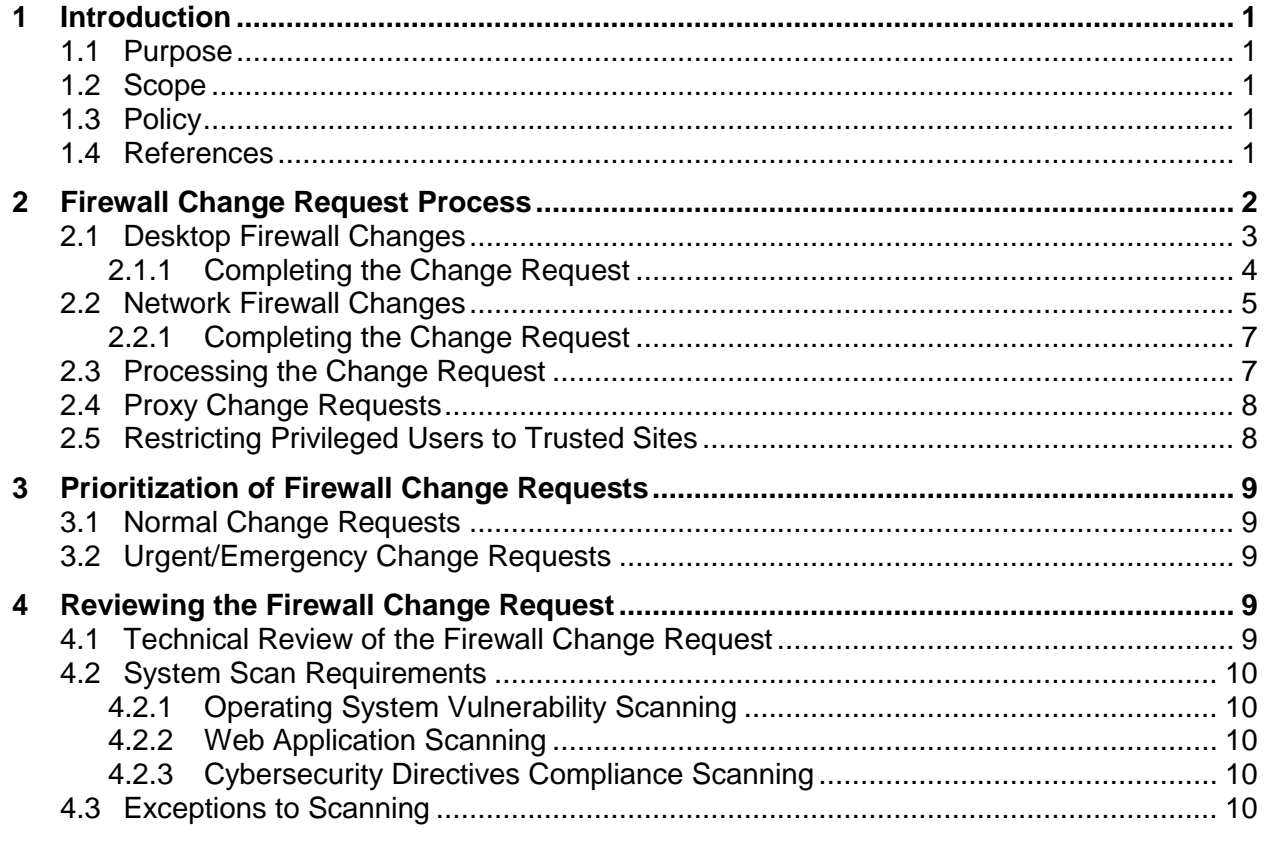

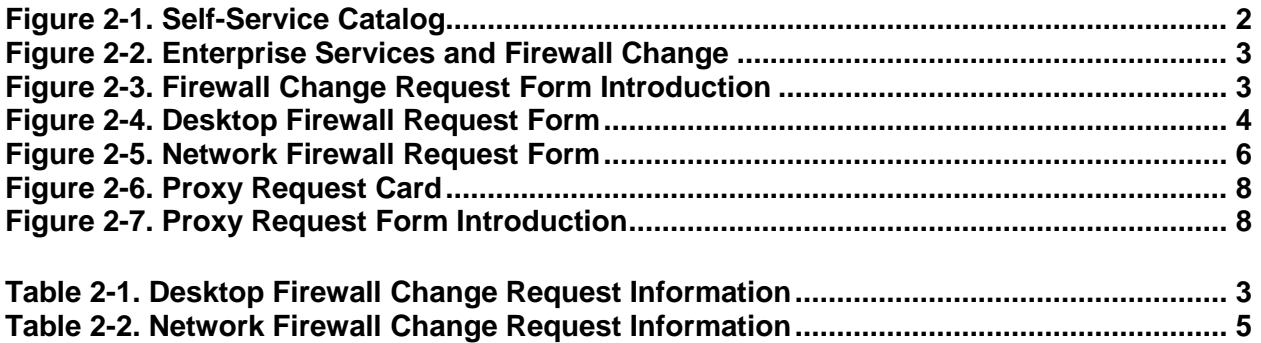

#### <span id="page-6-0"></span>**1 Introduction**

The General Services Administration (GSA) enterprise firewalls are an integral facet of GSA's "defense-in-depth" strategy in securing agency information and systems. They centrally control access to systems and devices across GSA. It is imperative that strict guidelines be established and followed to ensure that only necessary and effective rules are applied to the firewall rulebase. The following sections detail the required process for all changes to the GSA firewall rulebase.

#### <span id="page-6-1"></span>**1.1 Purpose**

This guide documents the firewall change request process at GSA. The guide describes the steps in the process including request initiation, vulnerability and application security scanning, and approvals.

#### <span id="page-6-2"></span>**1.2 Scope**

The GSA firewall change request procedures apply to all individuals who request changes to a firewall rule-base.

#### <span id="page-6-3"></span>**1.3 Policy**

GSA Order CIO 2100.1, "GSA Information Technology (IT) Security Policy," contains the following policy statements regarding firewall change requests.

#### **Chapter 4: POLICY FOR PROTECT FUNCTION**

#### *1. Identity Management, Authentication and Access Control*

*pp. OCISO must approve all requests for access through the GSA Firewall. Firewall change requests must follow the process outlined in GSA CIO-IT Security-06- 31: Firewall Change Request. This includes changes to desktop firewall and intrusion prevention systems.*

*qq. OCISO will block access to all external sites deemed to be a security risk to GSA. Exceptions to this policy must be approved by the CISO.*

#### <span id="page-6-4"></span>**1.4 References**

#### **Federal Laws, Standards, and Publications:**

- [Federal Information Processing Standard \(FIPS\) Publication \(PUB\) 140-3](https://csrc.nist.gov/pubs/fips/140-3/final), "Security Requirements for Cryptographic Modules"
- [Cybersecurity and Infrastructure Security Agency \(CISA\) Cybersecurity Directives](https://cyber.dhs.gov/directives/)

#### **GSA Policies, Procedures, and Guidance:**

• GSA CIO Order [2100.1,](https://www.gsa.gov/directives-library) "GSA Information Technology (IT) Security Policy"

The document below is available on the GSA IT Security [Procedural](https://insite.gsa.gov/node/166494) Guides page.

- CIO-IT Security-09-43: Key Management
- CIO-IT Security-17-80: Vulnerability Management Process

The document below is available on the restricted GSA IT Security [Technical](https://insite.gsa.gov/node/167050) Guides and [Standards](https://insite.gsa.gov/node/167050) page.

CIO-IT Security-14-69: SSL/TLS Implementation

#### <span id="page-7-0"></span>**2 Firewall Change Request Process**

The Firewall Change Request Form is available via the GSA IT Service Desk. This form is used for both desktop and network firewall changes. It is designed to assist in collecting the necessary information for the GSA IT Security Operations (SecOps) team to evaluate, approve, and implement firewall change requests. Users with an active gsa.gov account and a "businessneed" may request firewall changes. Additionally, the following minimum requirements must be met:

- All updates, development and configuration for the components involved (hardware/servers/sites/etc.) must be complete and a code freeze enforced.
- All components involved must be available and ready for evaluation.

Follow these steps to access the Firewall Change Request Form:

- 1. Navigate to the [GSA IT Self Service Portal.](https://gsa.servicenowservices.com/sp/?id=index)
- 2. Select **Self-Service Catalog**.

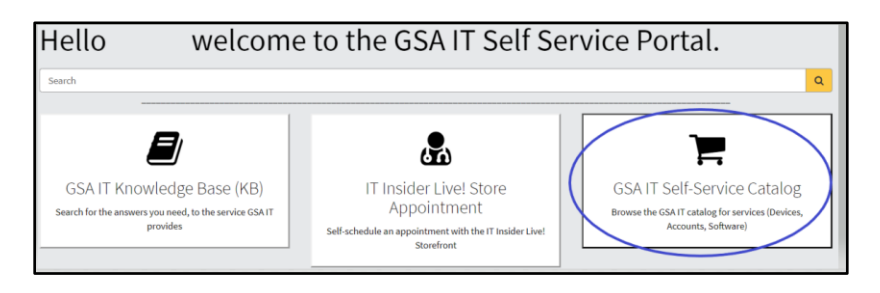

**Figure 2-1. Self-Service Catalog**

3. Select **Enterprise Services** from the navigation menu on the left, scroll down, and then on the right click on the **Firewall Change** card.

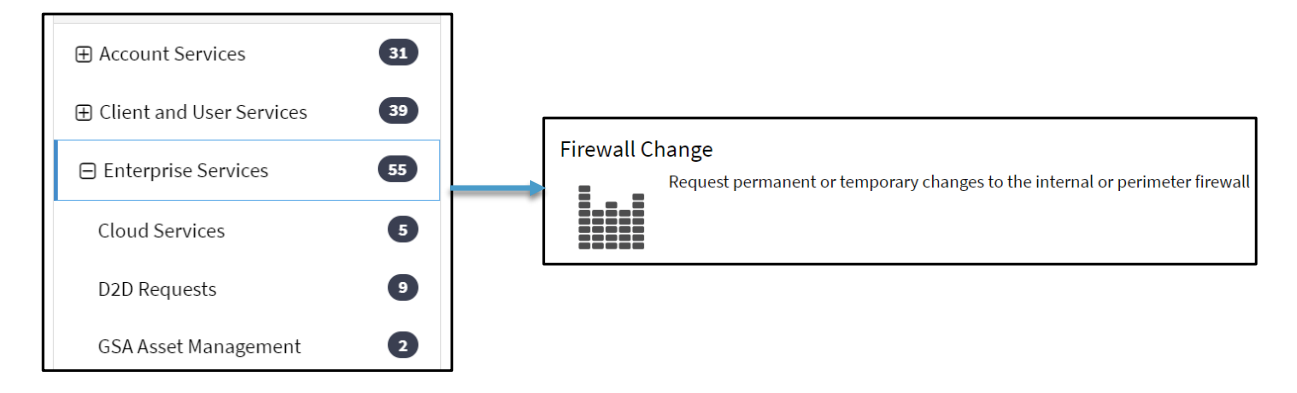

#### **Figure 2-2. Enterprise Services and Firewall Change**

The Firewall Change Request Form appears.

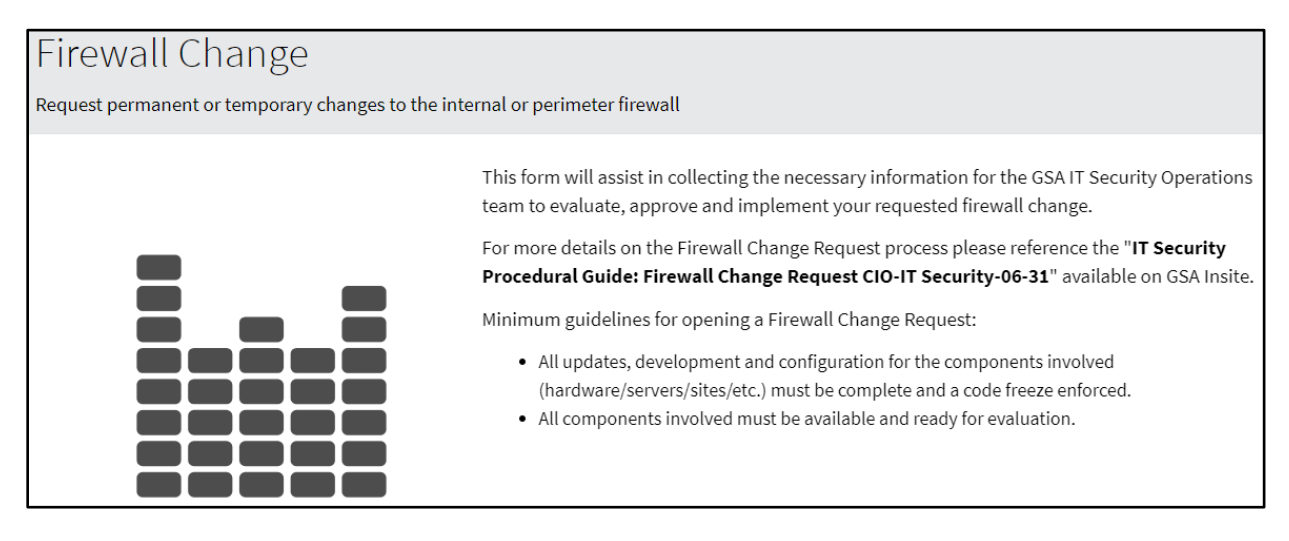

#### **Figure 2-3. Firewall Change Request Form Introduction**

#### <span id="page-8-0"></span>**2.1 Desktop Firewall Changes**

Changes to a user's Windows Firewall must be coordinated through the GSA Office of the Chief Information Security Officer (OCISO) Security Engineering Division (ISE).

The specific information required to identify the request as a Desktop Firewall Change is described in Table 2-1. Numbers in the Form Line column correlate to the numbered steps in Figure 2-4. All required fields in the ServiceNow ticket must be completed before requesting the change in.

<span id="page-8-1"></span>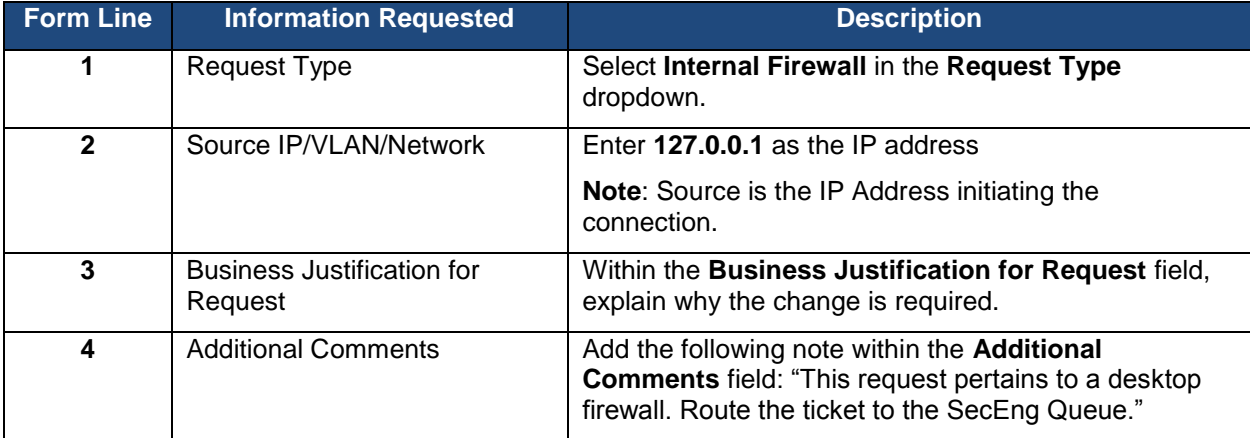

#### **Table 2-1. Desktop Firewall Change Request Information**

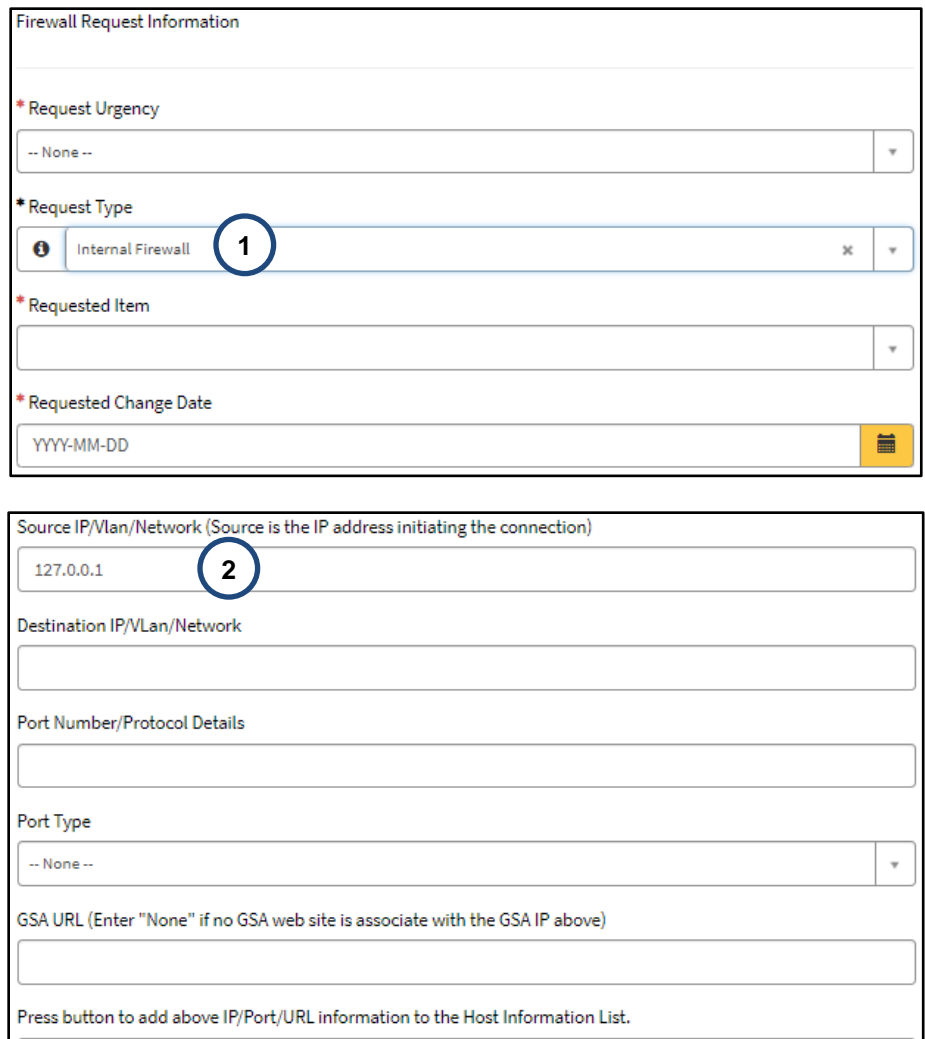

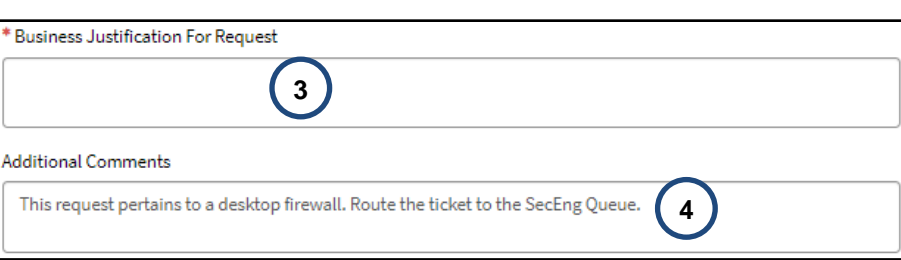

Add

#### **Figure 2-4. Desktop Firewall Request Form**

#### <span id="page-9-0"></span>**2.1.1 Completing the Change Request**

When the Change Request Form is complete, at the bottom of the request form click on **Order Now** to submit the ticket or **Add to Cart** to save the request for later submission.

Once the Service Desk ticket has been created and submitted, send an email to SecEng@gsa.gov, including the ticket number. Requests will normally be reviewed within five business days.

#### <span id="page-10-0"></span>**2.2 Network Firewall Changes**

When a change to GSA's external (perimeter) or internal firewall(s) is required, a Service Catalog Request must be completed. For external requests, the Information System Security Officer (ISSO) or Information System Security Manager (ISSM) must submit the request **at least 5 business days ahead of the required change date**.

The specific information required to complete the request is describe in Table 4-1. Numbers in the Form Line column correlate to the highlighted steps in Figure 4-1.

<span id="page-10-1"></span>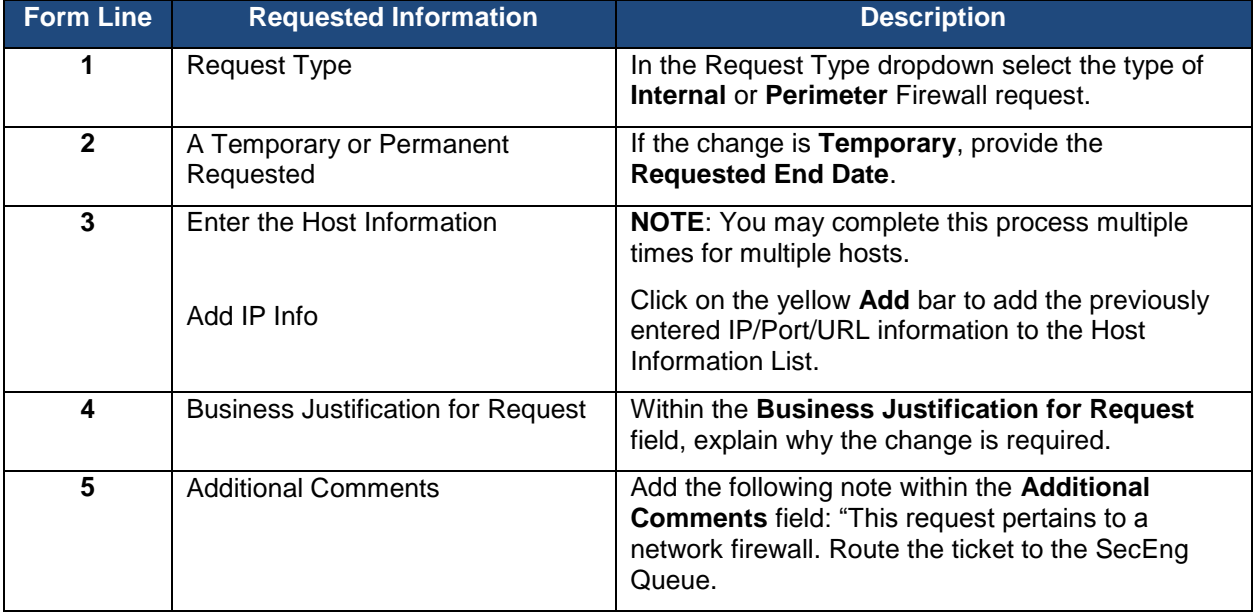

#### **Table 2-2. Network Firewall Change Request Information**

 $\overline{\mathbf{v}}$ 

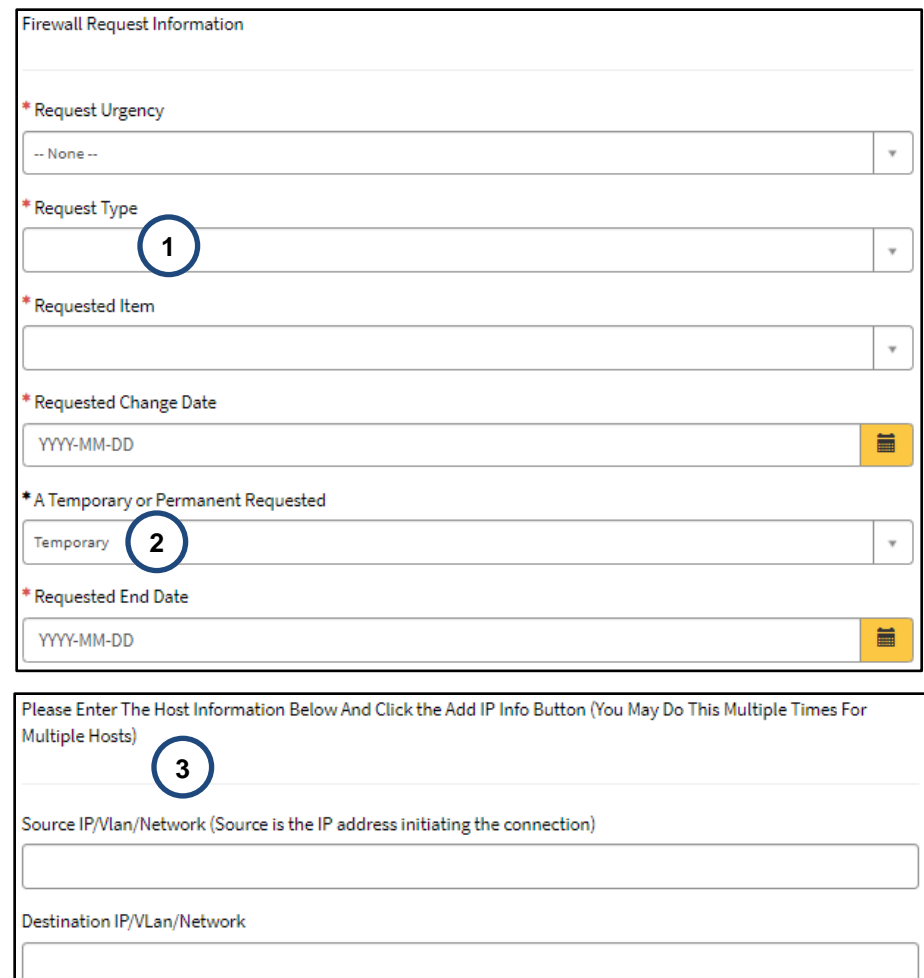

Port Number/Protocol Details

Port Type

 $\sim$  None  $\sim$ 

GSA URL (Enter "None" if no GSA web site is associate with the GSA IP above)

Press button to add above IP/Port/URL information to the Host Information List.

Add

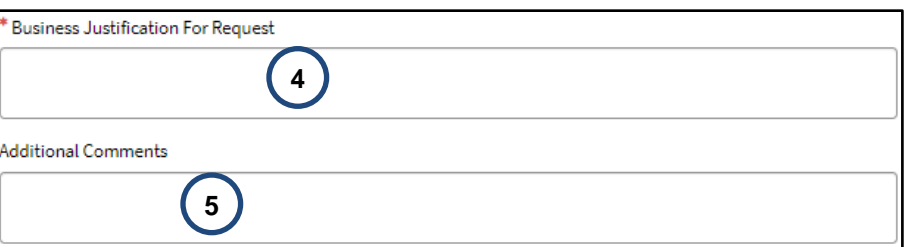

#### **Figure 2-5. Network Firewall Request Form**

#### <span id="page-12-0"></span>**2.2.1 Completing the Change Request**

When the Change Request Form is complete, at the bottom of the request form click on **Order Now** to submit the ticket or **Add to Cart** to save the request for later submission.

Once the Service Desk ticket has been created and submitted, send an email to SecEng@gsa.gov, including the ticket number. Requests will normally be reviewed within five business days.

#### <span id="page-12-1"></span>**2.3 Processing the Change Request**

- For **external firewall requests**, steps 1 to 8 apply.
- **Internal firewall requests** typically only include steps 1, 2, 7, and 8 (e.g., Creation of the request -> Approval by ISSO or ISSM -> Firewall Team makes the change -> Ticket update).

Changes to the firewall access rules are processed as follows:

- 1. Individuals requiring a change to a firewall rule-base must submit a request via the GSA IT Self-Service Catalog as described in [Section 2.](#page-7-0) The associated system ISSOs or ISSMs must approve the change request.
- 2. After the ISSM or ISSO approves the request, it is routed to the appropriate team's queue, which depends on whether the request is Perimeter or Internal.
- 3. If the request is Perimeter/External:
	- a. Tickets are generated with the CISO.OSScanTeam and CISO.WebScanTeam for vulnerability scanning.
	- b. OS Vulnerability and Web Scans (as needed) are then conducted against the GSA hosts or devices as necessary with authenticated scanning. (**Note**: It is the requestor's responsibility to provide credentials if required during the scans.)
- 4. Any required system scanning will be available within the applicable vulnerability and compliance scanning tool used by SecOps. Upon completion of scans, SecOps will forward the results of the scanning activities to the ISSO for remediation and copy the ISSM if remediation is required. The system should be free of High and Critical risk vulnerabilities prior to SecOps approval. See [Section](#page-15-0) 4.2 for details.
- 5. Upon correction of the identified operating system (OS) and application vulnerabilities, SecOps will verify the corrective action, either manually or by rescanning.
- 6. Upon successful mitigation of identified vulnerabilities and ISSM approval, SecOps will close the scan tickets as complete and the Firewall Request will be generated within the **CISO.Firewall** queue with approval to process the request or deny the request.
- 7. Upon receipt of the approved Firewall Change Request from SecOps, the Firewall Team will make the requested change at the appropriate time and mark the IT Service Desk Ticket as Resolved.
- 8. SecOps will update the ticket to document the Service Catalog request details, approval, and the implemented firewall change.

#### <span id="page-13-0"></span>**2.4 Proxy Change Requests**

GSA has internal proxy servers that may require special firewall requests to allow access to internal/external resources. The information required to complete the Proxy Change Request is described below.

Navigate to the [GSA IT Self Service Portal](https://gsa.servicenowservices.com/sp/?id=index)

- 1. Select **Self-Service Catalog** as shown in Figure 3-1.
- 2. Select **Enterprise Services** from the navigation menu on the left and then click on the **GSA Proxy Request** card as shown in Figure 2-6.

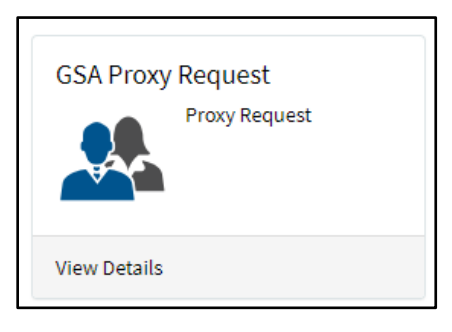

**Figure 2-6. Proxy Request Card**

The Proxy Request Form appears as depicted in Figure 2-7. The information required by the form is similar to the information required in the Firewall Change Request form.

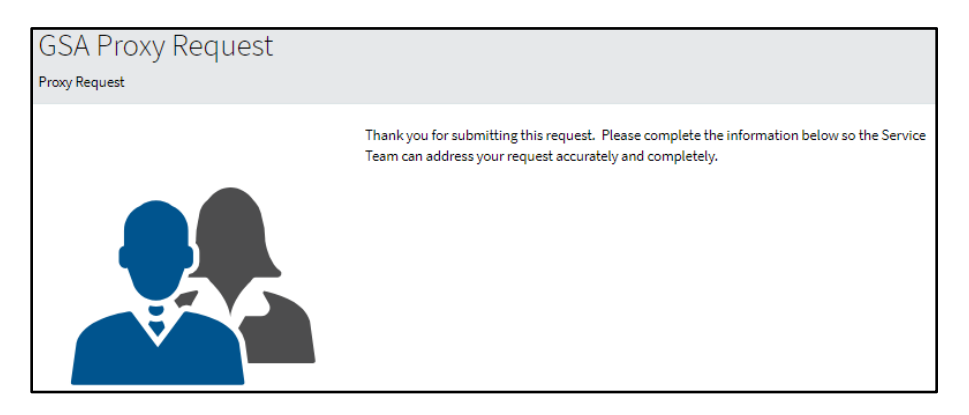

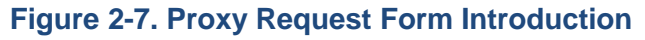

After completing the form, at the bottom of the request form click on **Order Now** to submit the ticket or **Add to Cart** to save the request for later submission.

#### <span id="page-13-1"></span>**2.5 Restricting Privileged Users to Trusted Sites**

To approve a new domain for privileged users to access a trusted site, employees and contractors with privileged accounts (i.e., Short Name Accounts (SNAs)) must submit a GSA Proxy Request through the GSA Self-Service Catalog. This process applies if privileged users are working with a vendor or new application that requires access to a specific domain from an SNA account and the domain has not already been approved and requires approval by the ISSO/ISSM and the Director of Security Operations or CISO. Before submitting this request,

refer to the full list of approved Proxy [Whitelisted](https://docs.google.com/spreadsheets/d/1u5hcE3_Y1muYXq21z6S3svWQInWD-XqURg_EzZfh9Oo/edit#gid=0) Domains. If the requested site is already approved, then a new Service Catalog request is not required.

#### <span id="page-14-0"></span>**3 Prioritization of Firewall Change Requests**

The Firewall Change Request form and the Proxy Request form offer two alternatives in the **Request Urgency** dropdown: normal and emergency.

#### <span id="page-14-1"></span>**3.1 Normal Change Requests**

Normal or routine firewall change requests require **at least 5 business days advance notice prior to the requested change date**. During this period, SecOps will conduct required OS and application testing, with retesting following vulnerability mitigation (if any). SecOps will coordinate any necessary approvals

Firewall change requests may exceed 5 business days if coordination with the ISSM, ISSO, and/or applicable system points of contact (POCs) becomes an issue and/or it takes a long time to mitigate vulnerabilities.

#### <span id="page-14-2"></span>**3.2 Urgent/Emergency Change Requests**

In urgent situations, firewall change requests supporting key business functions may be communicated verbally with the OCISO Security Operations (ISO) Director. These requests must be pre-approved by the System Owner, Program Manager, or ISSM and followed up with appropriate documentation. SecOps will put forth a best effort to facilitate the completion of urgent change requests. Such requests must undergo OS and application security testing and have all High and Critical Risk vulnerabilities mitigated.

#### <span id="page-14-3"></span>**4 Reviewing the Firewall Change Request**

#### <span id="page-14-4"></span>**4.1 Technical Review of the Firewall Change Request**

Upon receipt of the completed Firewall Change Request Form, SecOps will review the request to ensure that only the required minimum access is requested and that insecure ports and/or services are not opened to the Internet.

As a rule, services such as file transfer protocol (FTP), Telnet, and other protocols that send sensitive data (e.g., log-in/authentication data) in the clear are generally not approved for perimeter changes.

Encryption must use FIPS 140-3/140-2<sup>1</sup> certified encryption modules. This implies applicability to transport layer security (TLS), as secure sockets layer (SSL) encryption is not FIPS certified. For more information, download the following GSA IT procedural guides.

- CIO-IT Security-09-43: Key Management
- CIO-IT Security-14-69: SSL/TLS Implementation

<sup>&</sup>lt;sup>1</sup> NIST has issued FIPS 140-3 and no longer accepts FIPS 140-2 modules for validation. However, previously validated 140-2 modules will be accepted through September 22, 2026. For additional information see the NIST [Cryptographic](https://csrc.nist.gov/Projects/Cryptographic-Module-Validation-Program/Validated-Modules/Search) Module Validation Program website.

#### <span id="page-15-0"></span>**4.2 System Scan Requirements**

OS vulnerability scans are normally required for all perimeter requests, and web application scanning is normally required for any request for HTTP or HTTPS protocols.

#### <span id="page-15-1"></span>**4.2.1 Operating System Vulnerability Scanning**

OS vulnerability scans will be conducted with authentication where applicable. The credentials used typically require administrator-level privileges to run successful scans.

SecOps has preconfigured credentials that should be used for this. Contact the SecOps Scan Team for details.

All of the following conditions should be satisfied prior to SecOps approval:

- 1. The system is included in a Federal Information Security Modernization Act (FISMA) inventory as listed in the GSA Enterprise Architecture Analytics and Reporting (GEAR) [FISMA inventory](https://ea.gsa.gov/#!/FISMA) and scanned as part of the enterprise vulnerability management program (see CIO-IT Security-17-80), AND
- 2. There are no outstanding Critical risk vulnerabilities with Common Vulnerability Scoring System (CVSS) base score 9.0, AND
- 3. There are no active High risk vulnerabilities with CVSS base score 7.0 older than 14 days.

Each request is evaluated individually, and approval is at the discretion of the SecOps team.

#### <span id="page-15-2"></span>**4.2.2 Web Application Scanning**

If applicable, change requests involving HTTP and/or HTTPS access will be scanned using GSA's vulnerability scanning tool.

#### <span id="page-15-3"></span>**4.2.3 Cybersecurity Directives Compliance Scanning**

All Firewall Requests that will open a system to the public Internet must be scanned for compliance with all Cybersecurity and Infrastructure Security Agency (CISA) Directives.

#### <span id="page-15-4"></span>**4.3 Exceptions to Scanning**

Scanning may be waived at the discretion of the CISO or Director of SecOps or their delegated staff. Typically, one of the following two criteria options must be satisfied in order for scanning to be waived:

#### **Criteria #1**

- 1. The request is to change or add a single Internet IP or a limited Internet IP range to an existing firewall rule, AND
- 2. The system is included in GSA's FISMA inventory and scanned as part of the enterprise vulnerability management program, AND
- 3. There are no Critical risk vulnerabilities (i.e., CVSS base score 9.0 or above), AND
- 4. There are no High risk vulnerabilities (i.e., CVSS base score 7.0 or above) older than 14 days.

#### **OR**

#### **Criteria #2**

The request is to make a minor change to an existing firewall rule that was put in place within the last 45 days and the system does not have any known outstanding vulnerabilities